# **How to setup a remote control of a radio across the mesh**

Items needed:

- Radio (Yaesu FT-897D used in this example)
- Phone Patch (Kenwood PC-1A used here)
- Mesh Node
- ATA VoIP Adapter (Grandstream HT286 used here)
- NTE6408 DIAC (could use NTE6409, 6411 or 6412, depending on the on-hook voltage presented)
	- Short chunk of telephone cable with RJ-11
	- Short section of small coax with 1/8" mono plug
	- Cabling to connect phone patch to radio (setup specific)

 - VoIP system (I used the Asterisk server already installed on K5KTF-USB with an extension setup for this use).

Details of my system, which may vary from your own setup:

I used 2 mesh nodes, K5KTF-USB which is a USB modified node, so I can connect a USB-to-serial adapter cable (PL2303 compatible) that already had the drivers and modules loaded to use the usb-serial cable. I used a separate node, K5KTF-FT-897D, for the VoIP connection. I may at some point move the serial connection over to FT-897D, once I get a spare serial port level shifter to have the CAT cable and the VoIP all one one node.

Also, I already have a VoIP system, Asterisk and Chameleon voice mail, already installed on K5KTF-USB, using callsigns as extensions (K5KTF=5583, NG5V=6458, CTECC=28322, etc), so a directory is not needed. Know the callsign/tactical, know their extension.

First we connect all the hardware:

Whatever phone patch equipment you get will determine how it is connected. In this example. I acquired a KWD PC-1A at the most recent Belton swapfest for \$10. I saw 3 or 4 of these floating around up there for about the same price, so they are probably not hard to come by.

I wired my Turner Plus Three into the patch box, using just the 4 conductors (Mic/GND, PTT/GND), and tied the patch box to the radio's mic and external speaker jacks.

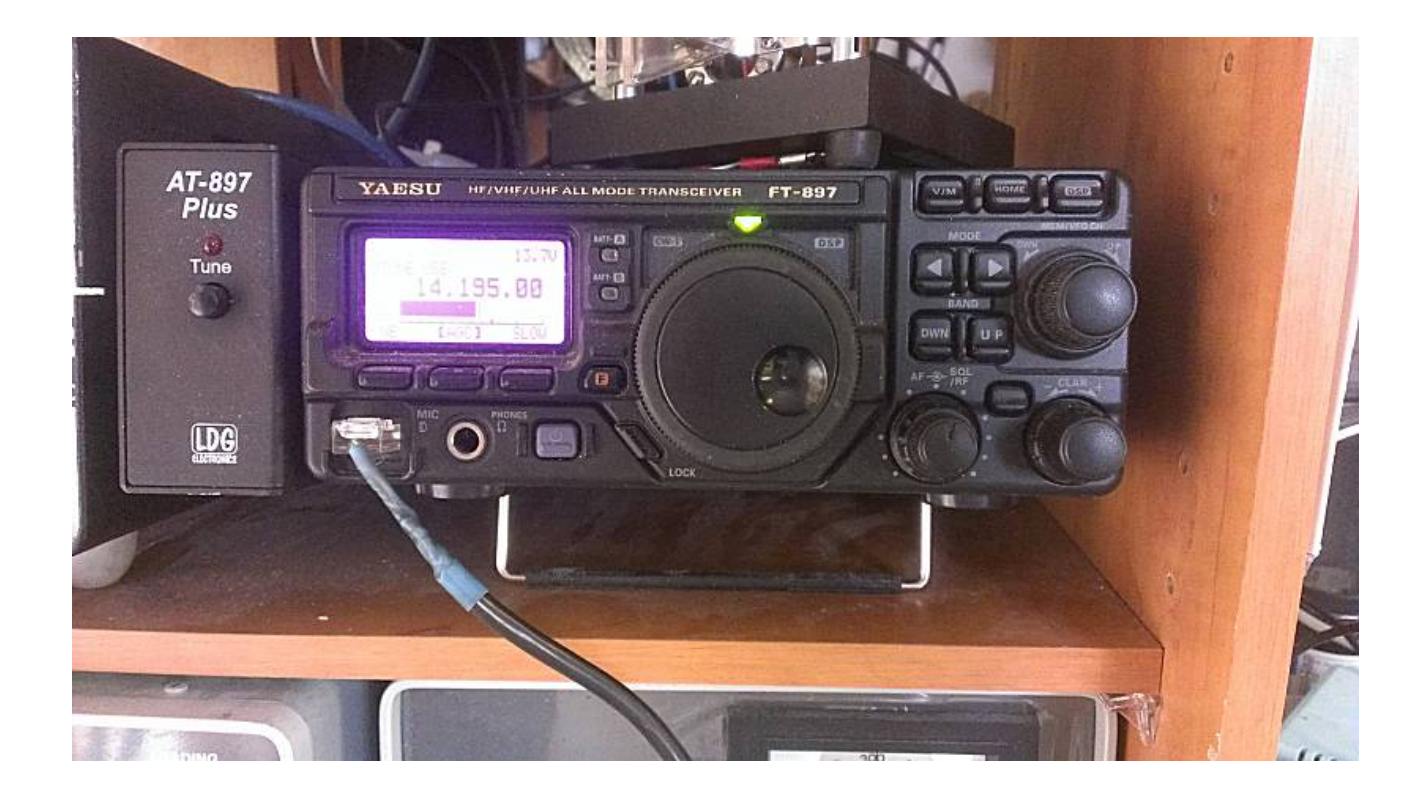

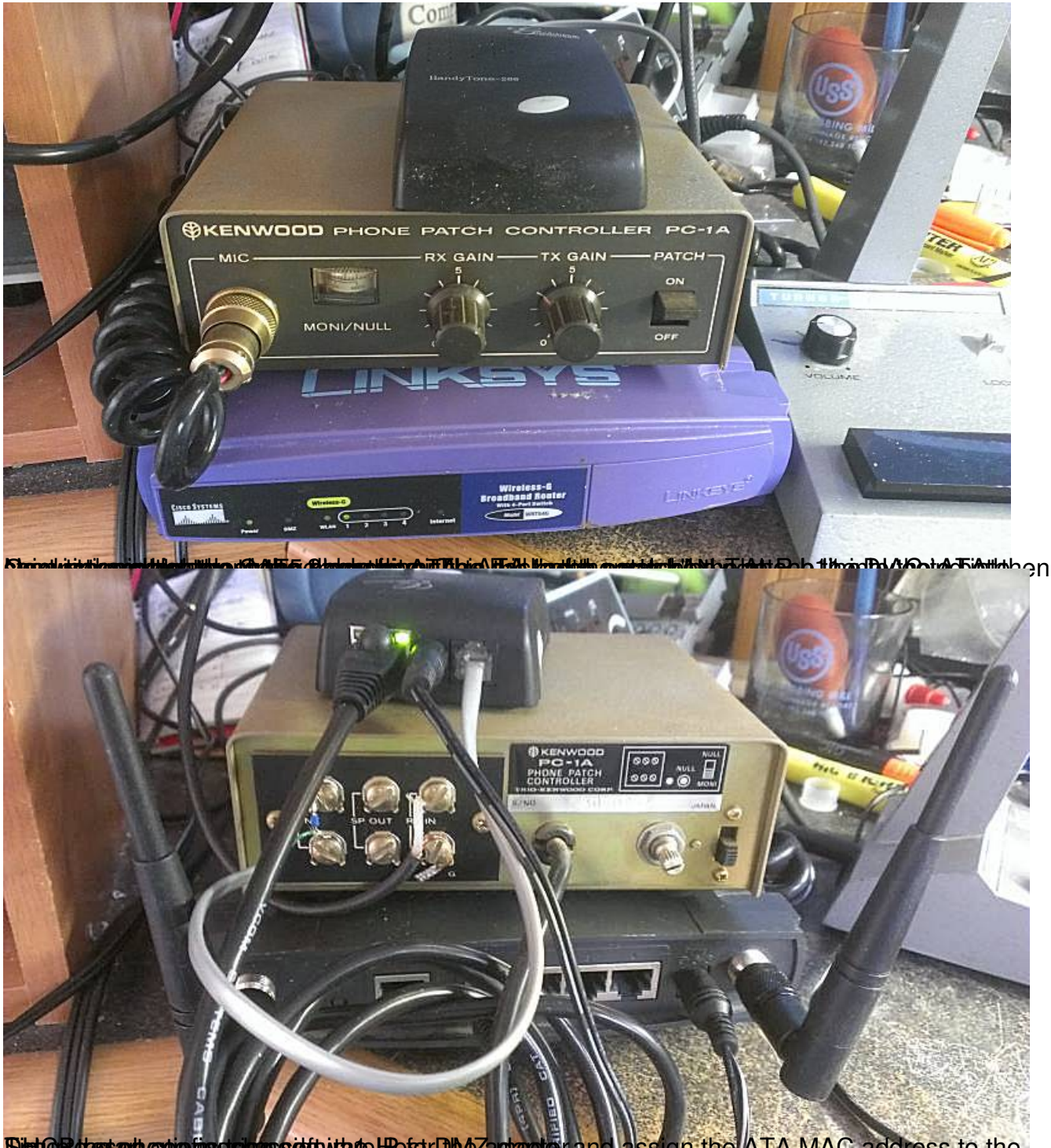

**Time of dresphonic figuring software... The phone metally depended in 1-Host DMAC address to the** 

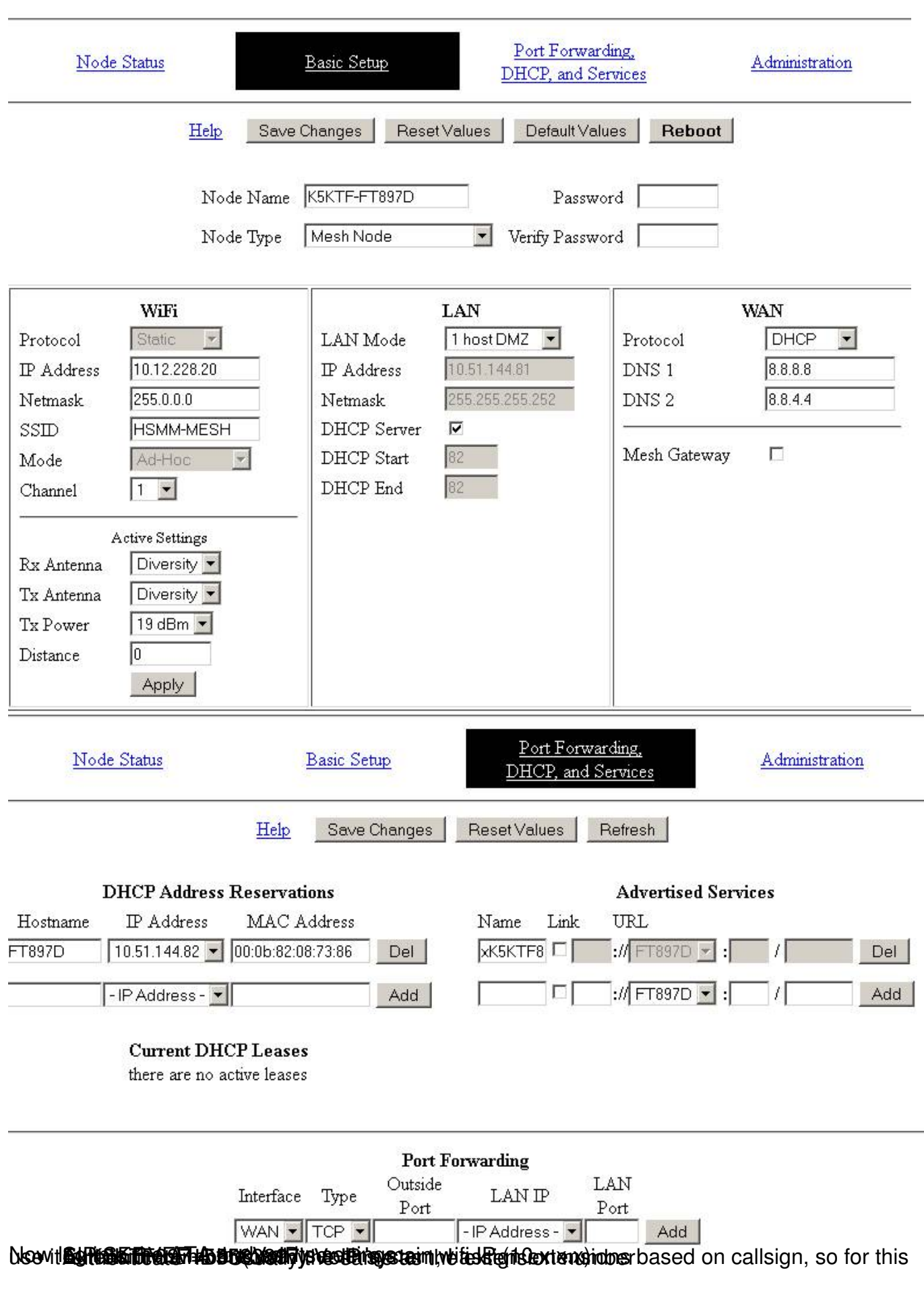

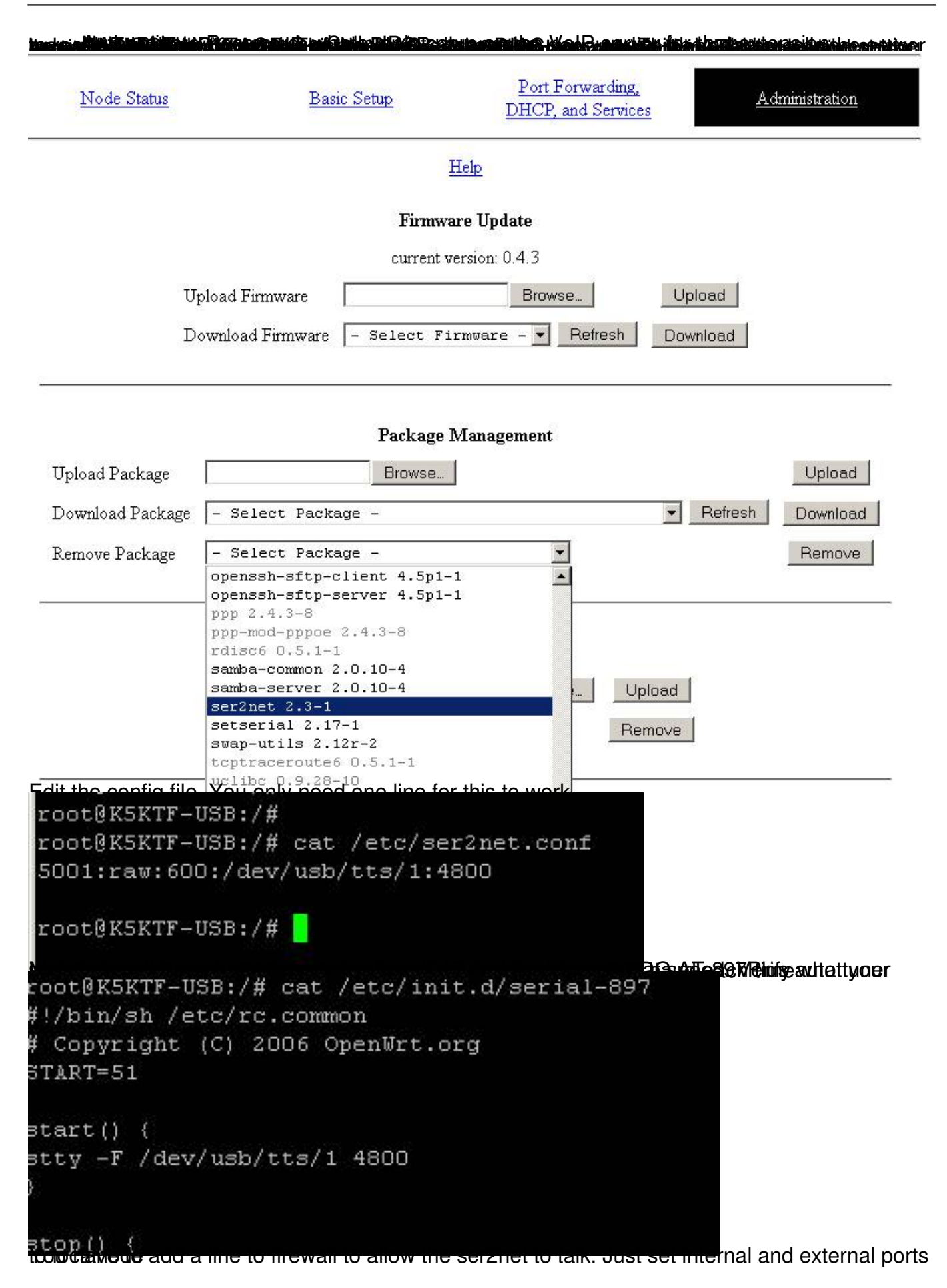

#### Written by Jim Kinter, K5KTF - Last Updated Thursday, 25 April 2013 14:27

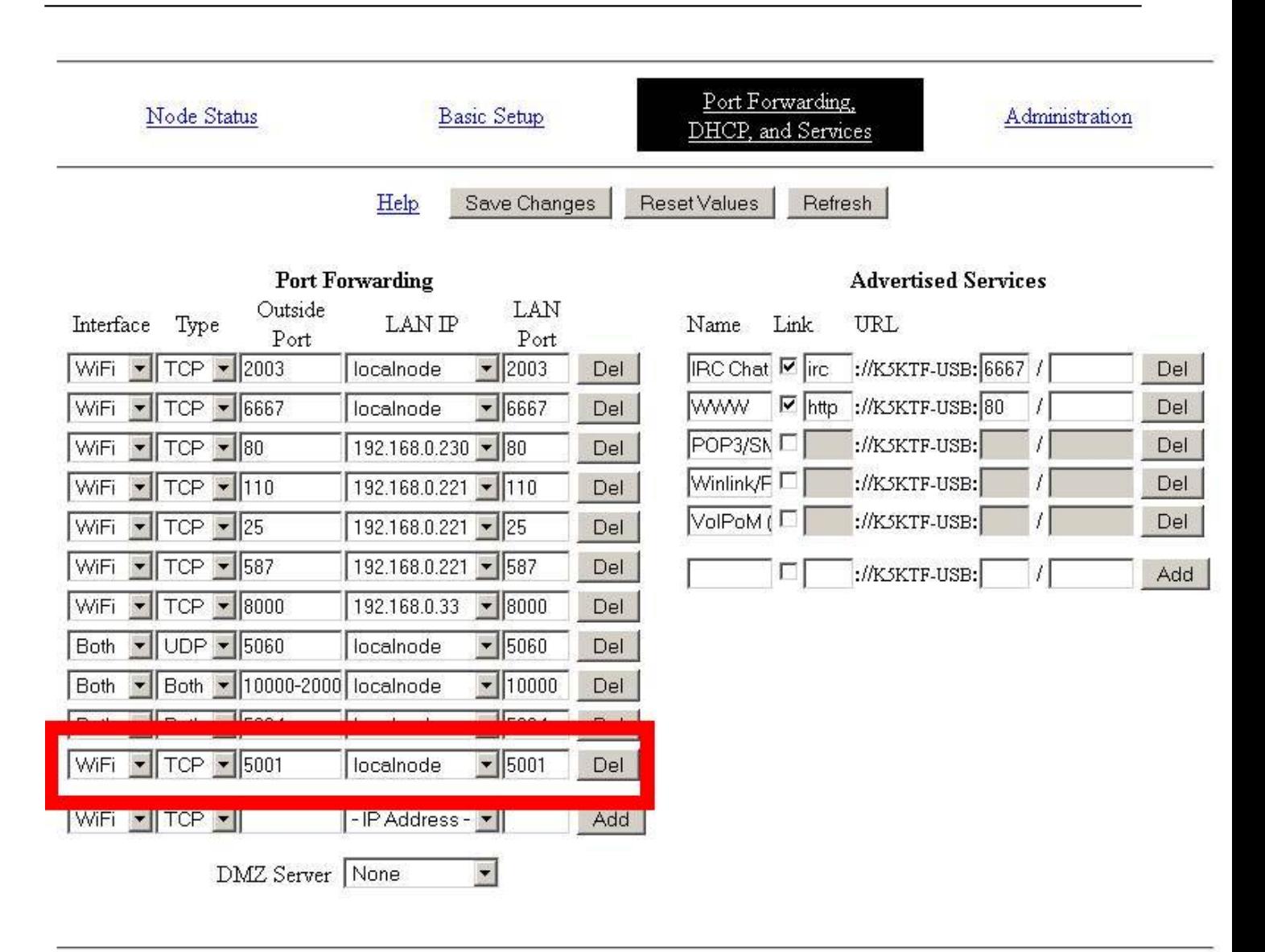

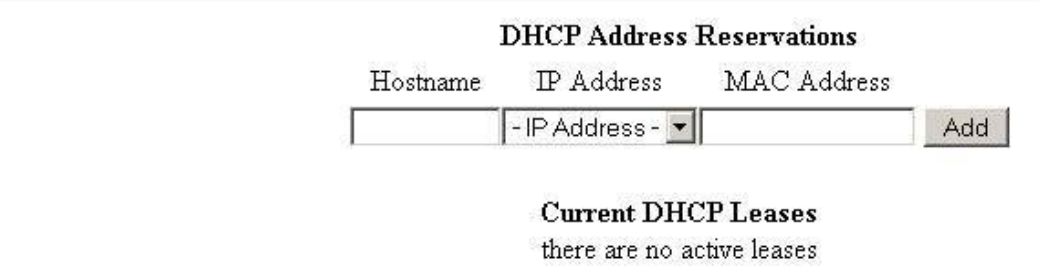

#### **Blint20000 (has 02 Martin Republic Digite B) and the interface of the Digital Martin Control of The Device of De**

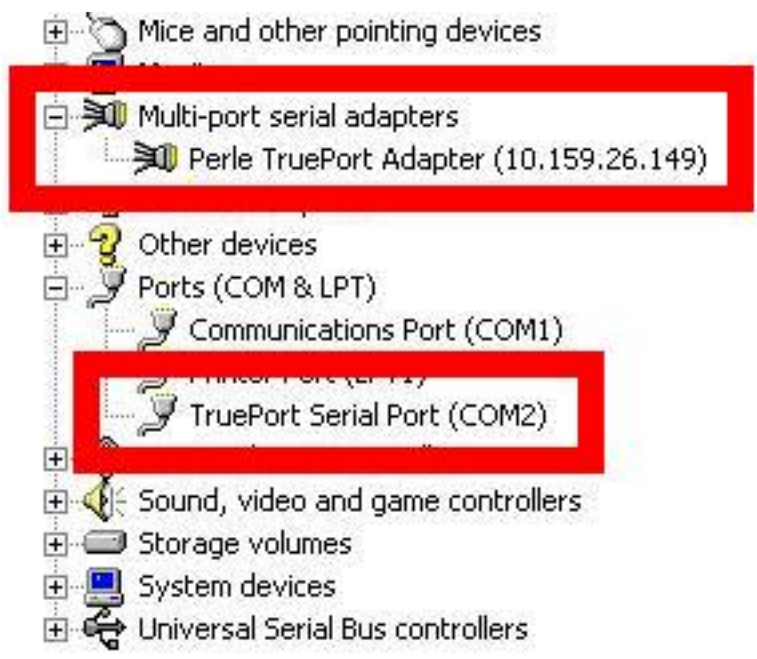

Edtaptein the Perle manager software or in Device Manager, open the settings for the TruePort

Written by Jim Kinter, K5KTF - Last Updated Thursday, 25 April 2013 14:27

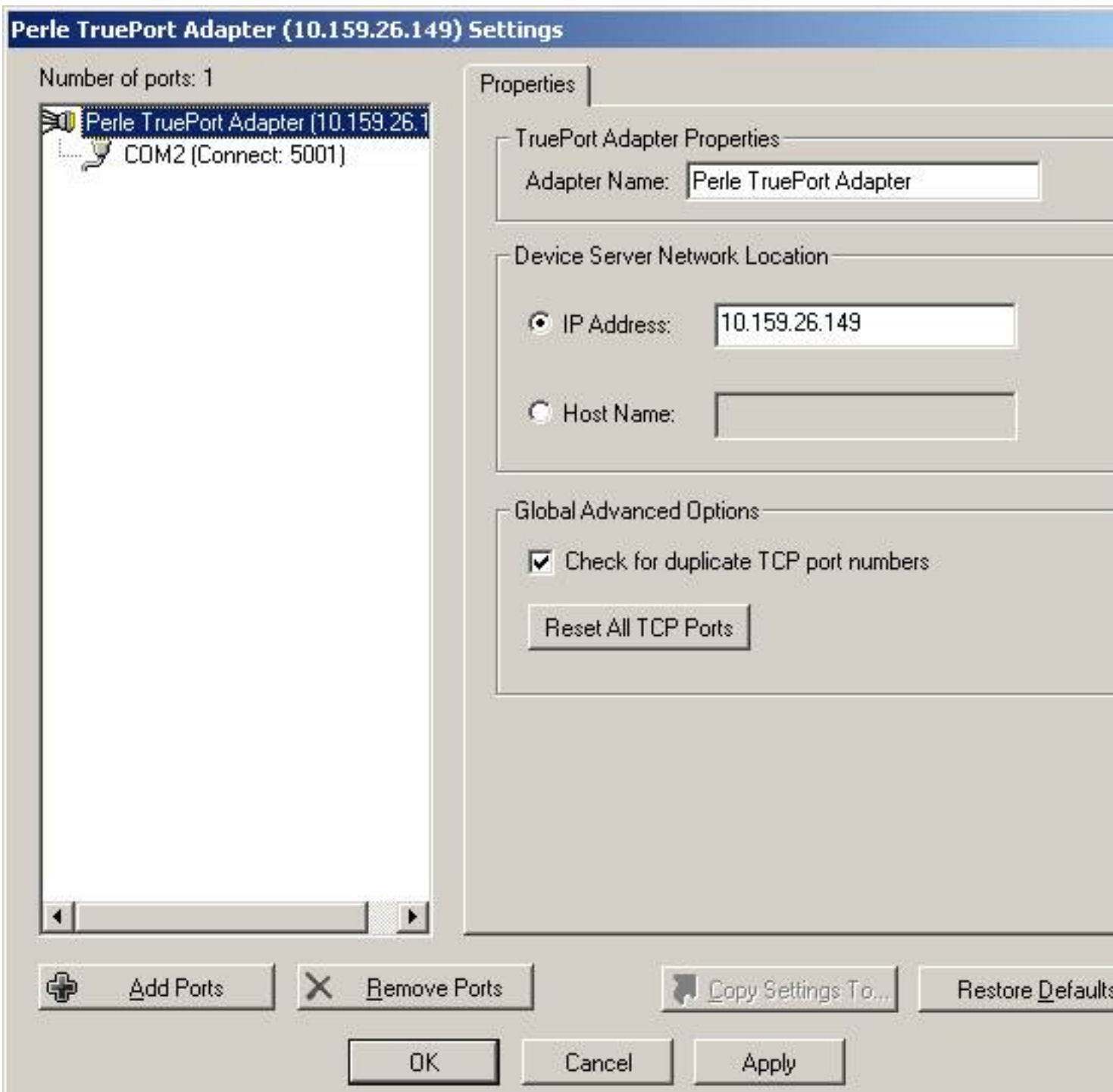

Bet leither the 10.x.x.x IP or the node name under Host Name., then click on the COMx Port on

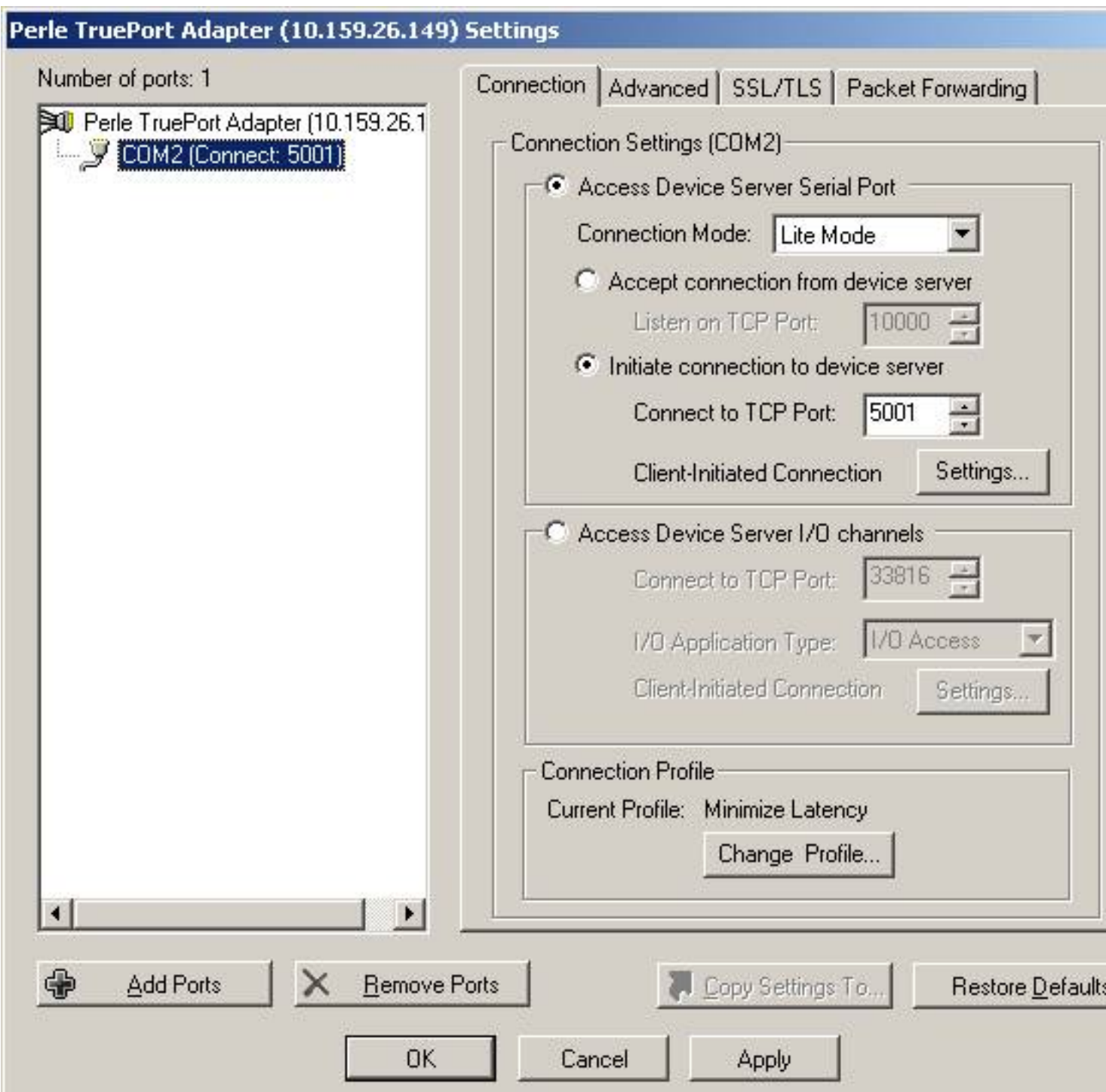

**Fore than Cartilece tital nerget op edition Apply terror properties devit ten entity of the complete riet of ort** 

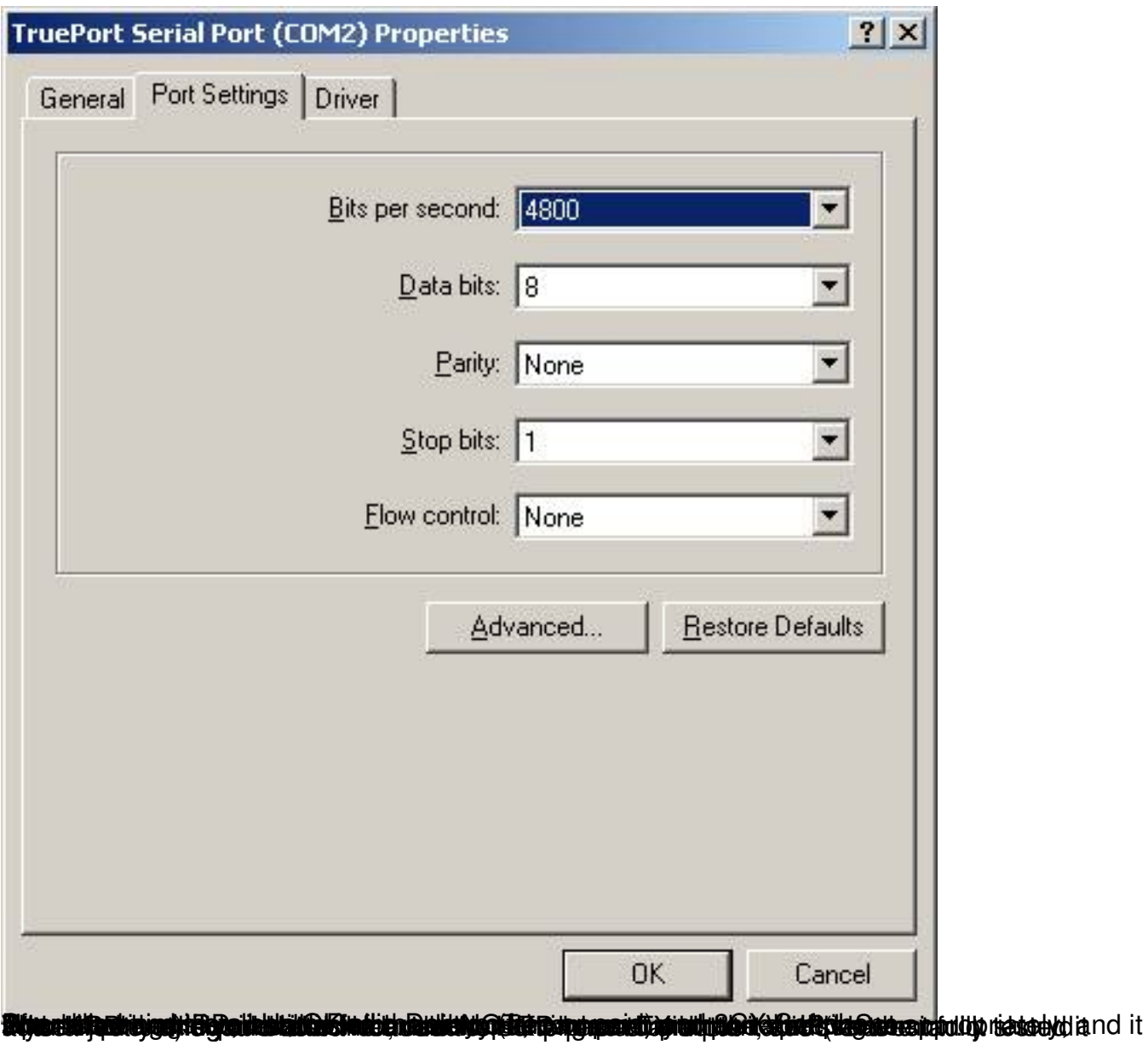

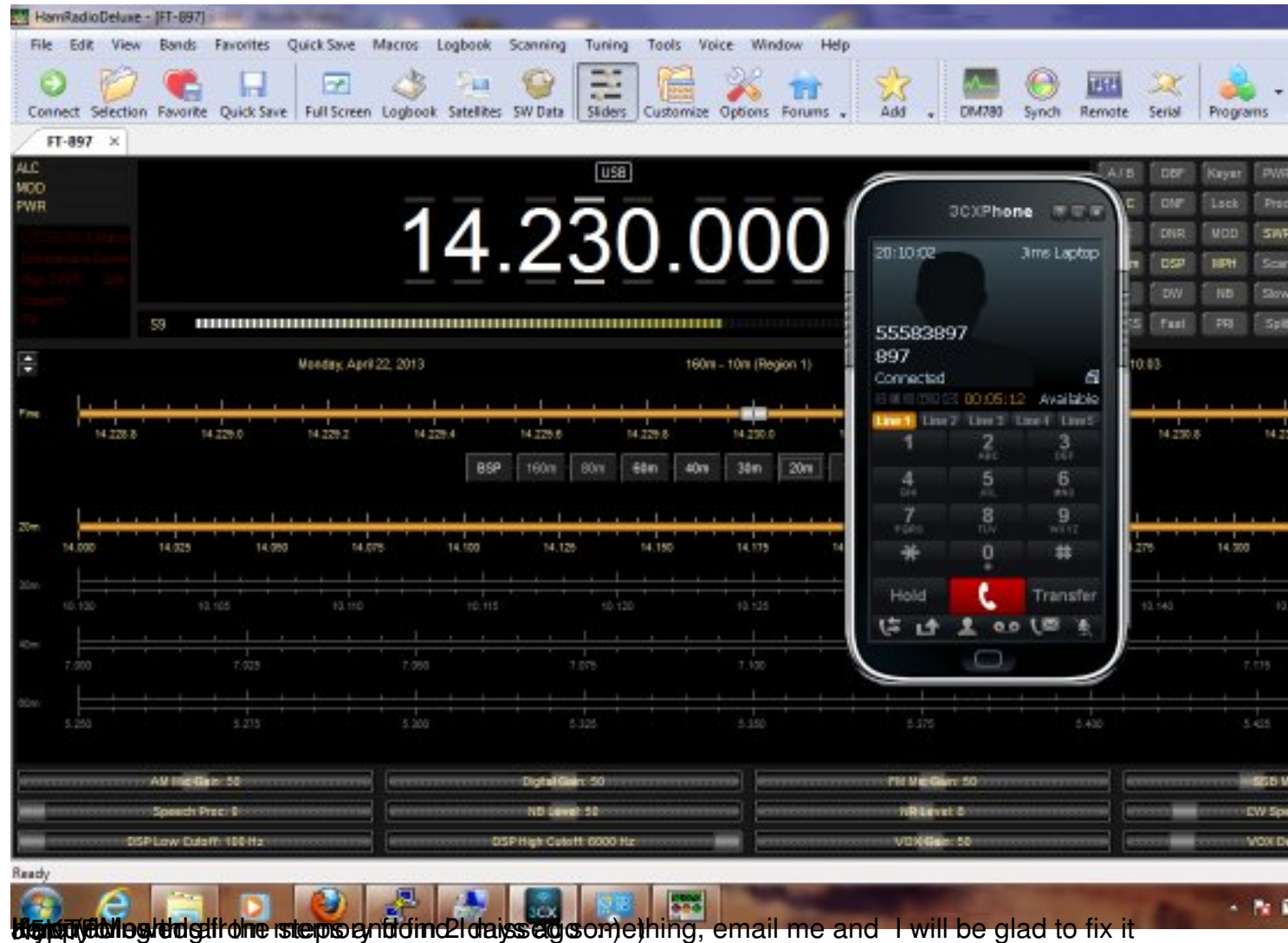